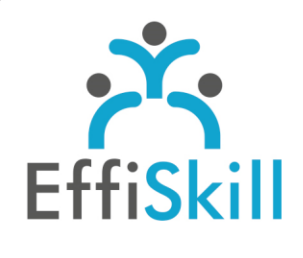

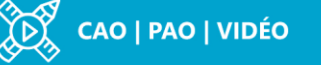

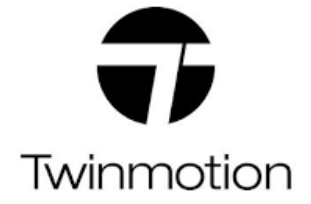

## **Eligible CPF : NON**

**Durée :** 7.5H / 1J

**Tarif :** 450 €

**Groupe :** 4 max.

#### **Formateur :**

Consultant expert en CAO 3D. Formateur confirmé.

## **Objectifs :**

Produire avec méthode des images au rendu très réaliste, d'un espace intérieur ou extérieur modélisé, pour le présenter à des tiers de facon immersive.

## **Profil stagiaire :**

Architecte, décorateur, paysagiste, agenceur. Tout professionnel concepteur d'espace, d'environnement 3D.

## **Prérequis :**

Avoir une expérience, utilisation de SketchUp Pro.

**X** formation@effiskill.com 04 72 18 51 18

Consultez notre offre :

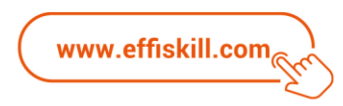

# Twinmotion 2022, les fondamentaux.

Le logiciel Twinmotion d'Epic Game représente une solution optimale pour créer des rendus réalistes de vos modèles 3D édités avec SketchUp Pro. En effet, l'ergonomie intuitive de l'interface de Twinmotion et son puissant moteur de rendu en temps réel *« Unreal Engine »*, fait de Twinmotion un logiciel facile à utiliser.

Cette formation Twinmotion vous permettra de présenter vos projets (créations) de façon immersive, grâce à des vidéos et images réalistes, pour mieux convaincre vos clients !

## **Compétences visées :**

- Savoir importer son modèle 3D et exploiter les outils, bibliothèques de Twinmotion.
- Maîtriser l'insertion et le paramétrage des lumières naturelles et artificielles.
- Savoir enrichir une scène d'objets, d'éléments animés, de végétation...
- Savoir créer des panoramas, animations 3D et les exporter au bon format.

## **Programme :**

#### **Présentation**

3D en temps réel, principes et possibilités. Découverte de l'interface et son ergonomie. Les bibliothèques d'objets (Construction, décoratifs...), particules, matériaux.

#### **Import du modèle / maquette 3D**

Installer le Plugin *« Direct Link »* de SketchUp pro à Twinmotion. Importer des fichiers sources – La gestion des calques.

#### **Textures & matières**

Sélection et application de couleurs, textures. Réglages : réflexion, brillance, transparence... Bibliothèque de matériaux, choix utilisation ou création d'un matériau.

#### **Luminosité & éclairage**

Création et réglages des lumières naturelles : source, intensité, angle, zone... Améliorer un rendu avec Path Tracing Paramétrage des éclairages artificiels (Luminaires) : zone, atténuation... Utiliser la fonction Skydome pour le rendu du ciel. Choisir la localisation géographique, la saison, la météo, l'ensoleillement...

#### **Enrichissement d'une scène**

Intégrer des objets décoratifs, mobiliers... Intégrer des personnages, des véhicules et animer ces éléments. Le menu Urban : l'outil mesure - Créer un plan de coupe – Modifier l'arrière plan. Intégrer de la végétation : les outils – Création d'un terrain. Utiliser la vue orthographique pour ajouter des éléments. Sonoriser une scène.

## **Export & Médias**

Caméra, le paramétrage - Gestion du banc de montage d'une animation. Créer et exporter des panoramas, perspectives ajustées au format image. Exporter les rendus au format image – Le rendu Maquette Blanche. Exporter une animation 3D, vidéo classique ou panoramique 360°.

## **Choix pédagogiques :**

Formation suivie sur PC 24'' SSD, RAM16Go, carte graphique Nvidia GTX 6Go. Le groupe limité à 4 stagiaires permet une pédagogie active et personnalisée. Formation ponctuée d'apports théoriques et d'exercices pratiques permettant de valider et d'évaluer les acquis.

Attestation de formation et sa fiche d'évaluation délivrées à l'issue de la formation.